## **NAU NORTHERN ARIZONA**

Training Development and Technology Adoption

## **PUTTING A MICROSOFT TEAMS CALL ON HOLD**

## **On a mobile device**

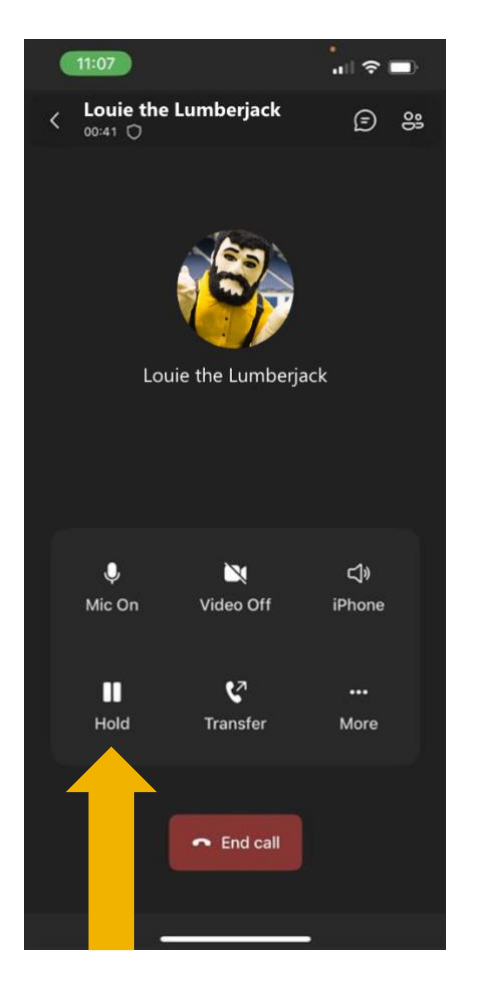

To put a call on hold, tap, "Hold".

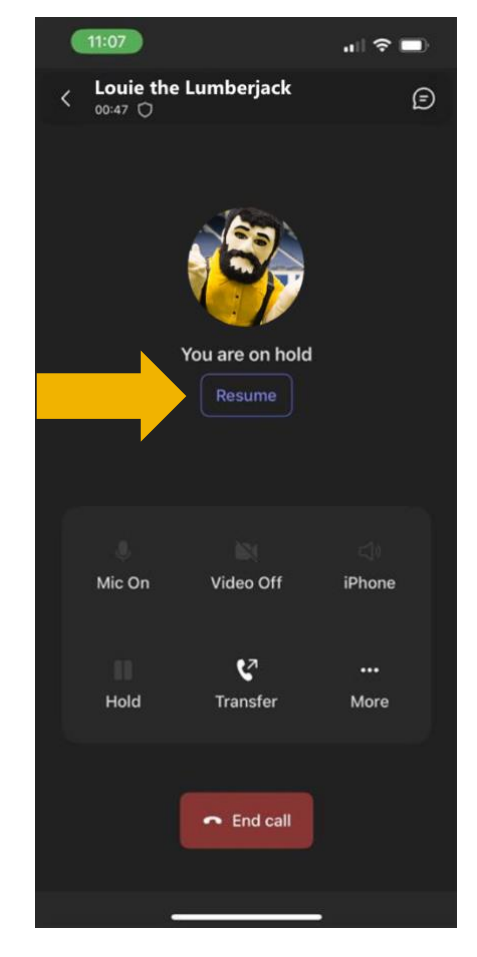

To resume your call, tap the purple "resume" button on your screen.

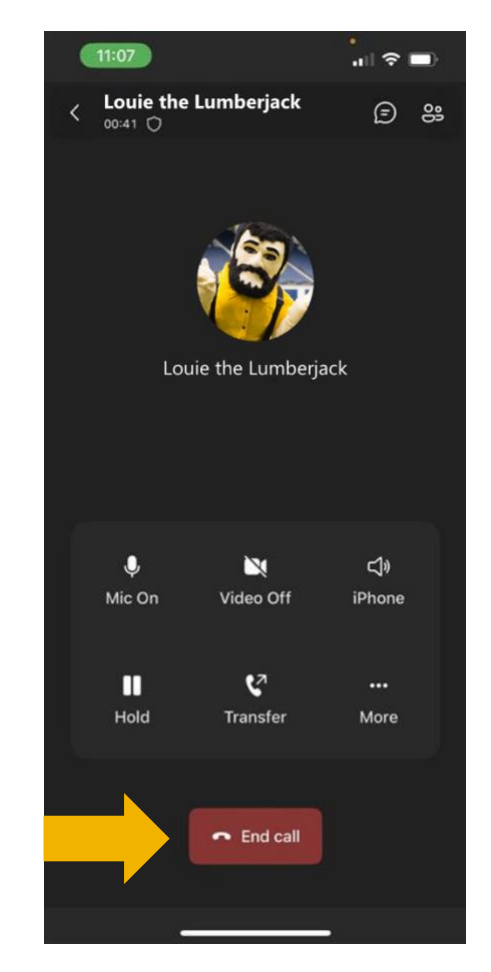

To end the call, tap the red phone icon in the lower right-hand corner on your mobile device.

**Have questions? Call the Service Desk** 928.523.3335 or open a Service Now ticket